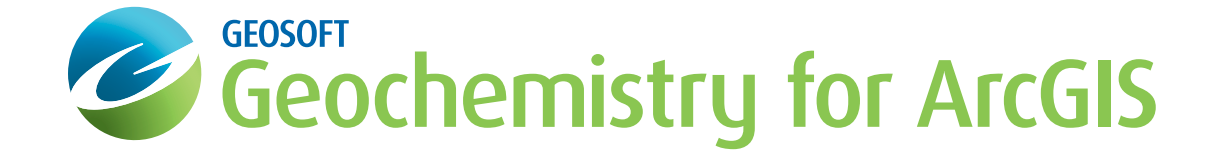

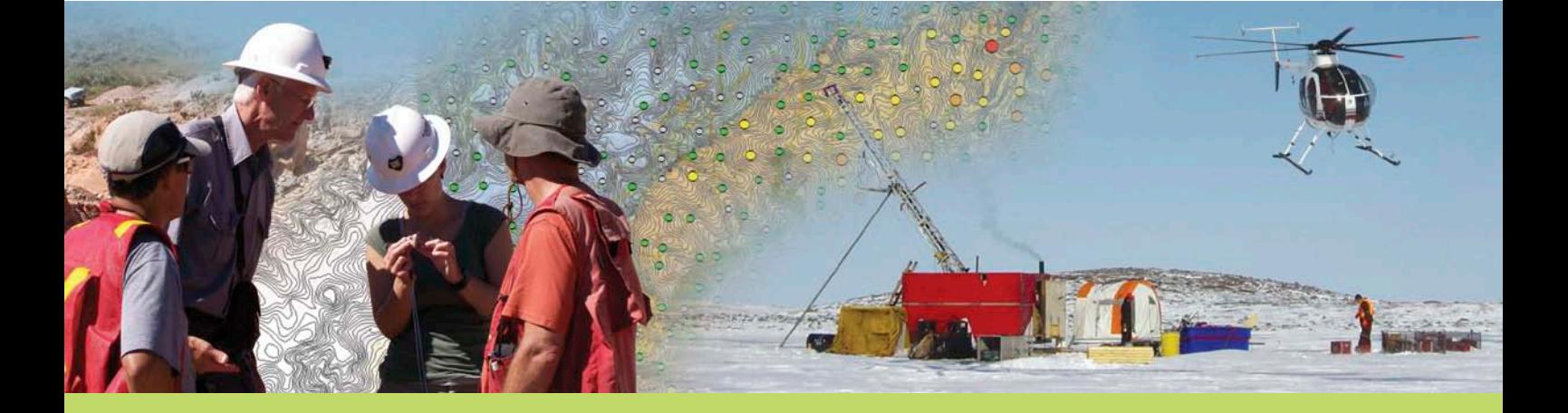

# **Geochemistry for ArcGIS**

Exploratory Geochemical Data Analysis

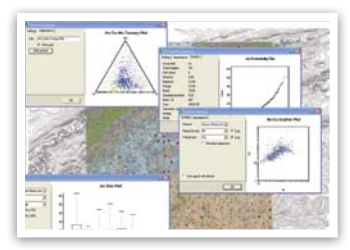

Statistical data analysis

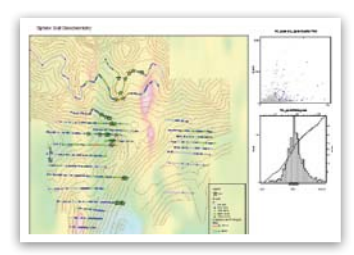

Soil geochemistry with magnetics

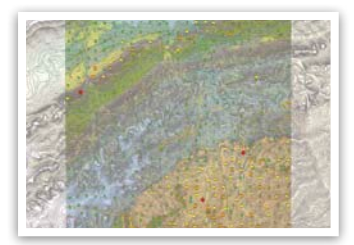

Symbol plots with geology and topographic contours

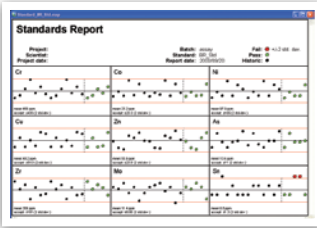

Standards report for QC of geochemistry data

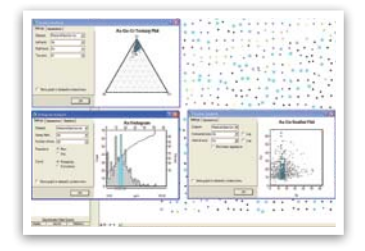

Dynamic linking between samples, maps, graphs, and data

# **Key Features**

# **Import data**

It is easy to import survey (X, Y location information) and assay (geochemical lab results) files as separate data sets and then merge them together into one geodatabase table. You also have the option to automatically convert negative assay results to a positive value (half detection limit). Formats that are easily imported include: ASCII, Microsoft Excel (.xls), Microsoft Access Database (.mdb), ESRI shapefile (.shp), personal and file geodatabases and acQuire point data.

# **Quality control**

Use the quality control and quality assurance functionality to effectively validate and analyze your standards and duplicates, to ensure that all results fall within acceptable limits.

# **Querying and selecting**

Interactively select data from statistical tools (histogram, probability, scatter and ternary plots) by categories. You can split, subset and refine data for statistical analysis based on regional geological differences, analytical techniques or sampling types.

# **Surface mapping**

Create grids and contour maps from point sample data (streams, soils, rocks, geophysical data). Point data can be easily colour coded based on user-defined population breaks.

# **Dynamic data linking**

Instantly see the connection between all your sections, plans and database views using dynamic linking. Select a location on a map and the software highlights the corresponding data value in the database, profile, graph, and drillhole windows in real time.

# **Statistical data analysis**

Its range of statistical tools for working with large volumes of geochemical data includes:

- Histogram analysis
- Scatter plots
- Ternary plots
- Probability (or Q-Q) plots
- Statistical reporting
- Pearson's correlations
- Box plot diagrams

Process any type of surface or subsurface geochemical data in ArcGIS. All these tools allow you to create data selections and to include or exclude selected points from the data. These statistical analysis graphs and diagrams can be saved with your project and be plotted to your map layout.

#### **Histogram analysis reports**

An interactive histogram tool displays the selected field data, along with field statistics, histogram width, current cursor position and corresponding data value and percentile values. Its dynamic dialog box updates data values whenever you make a change to a corresponding value in the database.

# **Scatter plot analysis reports**

Plot one assay element against another assay element in a scatter plot. You can interactively interrogate the data contained within your database and plot to a map. The scatter plot tool supports dynamic linking between itself and the current database, the current map, as well as with any other Scatter or Triplot tool open in the project.

#### **Ternary analysis reports**

The Triplot tool is similar to the scatter plot tool, but plots a ternary plot using three assay fields. The values for any point are summed, and then normalized to give fractions from 0 to 100 percent. It implements dynamic linking between itself and the current feature class, and through it with any other Ternary or scatter plot tool open in the project.

#### **Probability analysis reports**

This interactive tool displays the selected assay, assay statistics, sigma range, current cursor position and corresponding data value and percentile values. Its dynamic dialog box updates data values whenever you make a change to a corresponding value in the database.

#### **Statistical reporting**

Easily calculate basic and advanced statistical parameters for a single assay element. Basic (summary) statistics include: asssay element, total number of samples, number of nulls, minimum, maximum, range, mean and standard deviation. The advanced statistics include: geometric mean, median, mode, sum of squares, variance, skewness, and kurtosis.

#### **Correlations report**

Calculate the Pearson's correlation between all or a selection of assay data channels and plot the results in a correlation table which can be placed on a map. This gives a quick and easy view of which elements or assay results are strongly correlated to each other, allowing you to pick out trends in the data. Double clicking on any of the scatter plots opens a more detailed view (the scatter plot tool).

# **Box plot analysis reports**

Box plots divide the data from a single assay based on a userselected categorization channel, such as lithology, soil type, year or sampling method. Plot a figure which summarizes the data distribution for each category. The data minimum and maximum values, as well as the 25%, 50% (median) and 75% break points are shown.